# Upotreba upravljačke ploče Dodirnite gumb Početna stranica za povratak pisača na početni zaslon.

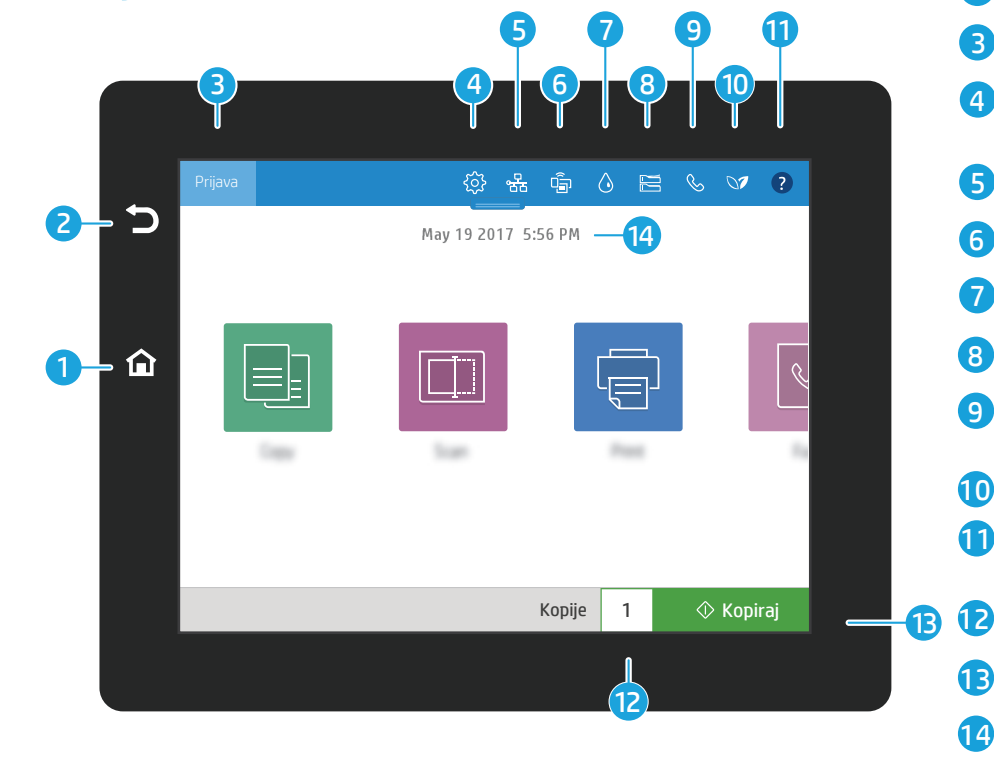

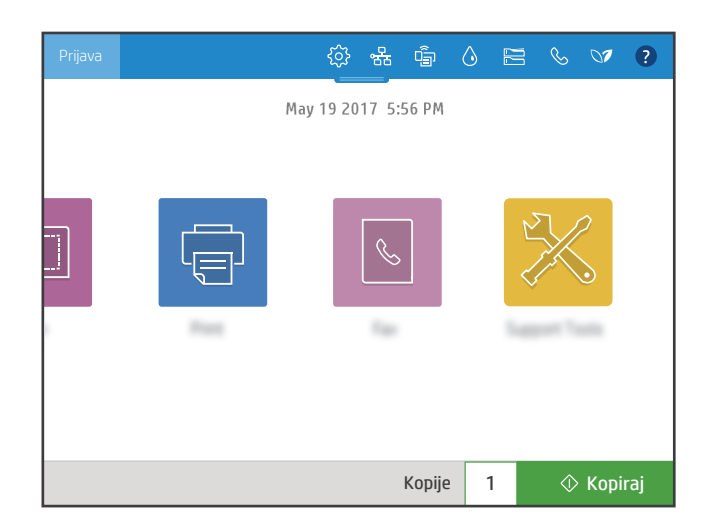

- 1
- 2 Dodirnite gumb Povratak za vraćanje na prethodni zaslon.
	- Dodirnite gumb **Prijava** (ili **Odjava**) za prijavu ili odjavu radi pristupa zaštićenim značajkama.
- **4**  $\otimes$  Dodirnite gumb **Postavljanje** da biste postavili preferencije, kao što su mreža, Wi-Fi Direct, Bluetooth, faks i drugo.
- 5  $\frac{18}{25}$  Dodirnite gumb Sažetak za mrežu za pristup statusu bežične mreže i etherneta.
- 6 **i** Dodirnite gumb **Wi-Fi** kako biste pristupili značajki Wi-Fi Direct.
- 7 Dodirnite gumb **Pojedinosti o spremniku** kako biste pristupili procijenjenim razinama spremnika. ♦
- 8  $\approx$  Dodirnite gumb **Konfiguracija ladica** za pristup postavljanju i statusu ladica.
- $\mathcal{L}$  Dodirnite gumb **Faks** da biste pristupili značajkama statusa faksa, automatskog odgovora, dnevnika faksiranja i glasnoće zvuka faksa.
- 10  $\heartsuit$  Dodirnite gumb **Ekološki status** da biste pristupili postavkama za očuvanje okoliša.
- 11 Dodirnite gumb Pomoć da biste pristupili videozapisima s uputama, savjetima i informacijama o pisaču ili ispisali oglednu stranicu.
	- Dodirnite broj kopija za promjenu broja kopija.
- 13  $\Diamond$ Dodirnite gumb Kopiraj da biste pokrenuli zadatak kopiranja.
- 14 Dodirnite datum i vrijeme za promjenu.

## Kopiranje EB

3

9

Kopirajte dokumente s pomoću pretpregleda slike. S pomoću značajke Kopiranje osobne iskaznice snimite obje strane identifikacijske iskaznice.

#### Ispis  $\overline{\mathbb{F}}$

Ispišite dokumente iz memorije zadataka ili s USB pogona. Podržani su format PDF, formati fotografija i većina datoteka paketa MS Office.

## Pomoćni alati

Upotrijebite **Pomoćne alate** za rješavanje problema, obavljanje održavanja i pristupanje izborniku za servisiranje.

## **Skeniranie**

 $|\square|$ 

 $\sqrt{2}$ 

Skeniranje uključuje skeniranje u e-poštu, skeniranje u mrežnu mapu, skeniranje na USB pogon, skeniranje u memoriju zadataka i skeniranje na SharePoint®.

## Faksiranje

Skenirajte i šaljite dokumente na Faks uređaj uz pomoć značajke telefonskog imenika ili ručno birajte broj faksa.

#### support.hp.com